Accessing Student Grades on Aeries

1. Log in to <a href="https://aeries.gcccharters.org/Parent/LoginParent.aspx">https://aeries.gcccharters.org/Parent/LoginParent.aspx</a>

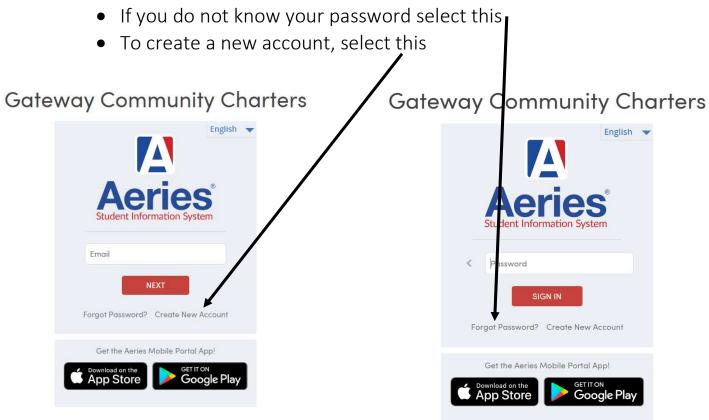

## 2. Once you log in, your screen should look like this.

| hboard    | Student Info Attendance Grades T            | Fest Scores Change Stud          | ent                |                                |                                |         |          |                 |
|-----------|---------------------------------------------|----------------------------------|--------------------|--------------------------------|--------------------------------|---------|----------|-----------------|
|           |                                             | Welcome to the                   | e Aeries Portal fo | or                             |                                |         |          |                 |
|           | Would                                       | you like to receive weekly email | ls on the status o | on each student you have acces | s to? Modify                   |         |          |                 |
| Class Sur | nmary                                       |                                  |                    |                                |                                | 🔳 Shor  | w Legend | Options ~       |
| Teacher   | Gradebook                                   | Mark                             | Trend              | Missing Assignment             | Past 5 Days<br>M T., W T., F., | Website | Meeting  | Last<br>Updated |
| MillerN 4 | ELA- N. Miller- T2 - Trimester 2            | $\frown$                         |                    | 0                              |                                |         |          | Dec 11          |
| MillerN 4 | Master Template - Year                      |                                  | N.                 | 0                              |                                |         |          | Jan 01          |
| MillerN 4 | Math- N. Miller- T2 - Trimester 2           | · EC                             | )                  | 0                              | 17 KB 2 8 K                    |         |          | Dec 09          |
| AillerN 4 | Science- N. Miller- T2 - Trimester 2        |                                  |                    | 0                              |                                |         |          | Jan 01          |
| MillerN 4 | Social Studies- N. Miller- T2 - Trimester 2 |                                  |                    | 0                              |                                |         |          | Jan 01          |
| Calendo   |                                             |                                  |                    | ^                              |                                |         |          |                 |
| Cultinue  |                                             |                                  |                    |                                |                                |         |          |                 |
|           | 01/                                         | /08/2021                         |                    |                                |                                |         |          |                 |
|           |                                             |                                  |                    |                                |                                |         |          |                 |

Learning Targets EC Excelling

MA Mastery PR Progressing

SR Struggling

This is the overall grade for the subject area. It is called a Mark.

- EC (Excelling) Student is constantly demonstrating in-depth understanding
- MA (Mastery) Student consistently meets the learning target at grade level
- PR (Progressing) Student is moving toward mastery of the learning target with support
- SR (Struggling) Student shows limited understanding of the learning target, even with support

3. To view assignment grades, you can select the content area

| 2020-:     |                                             |                              |              |                   |                               |                                |         |          |                 |
|------------|---------------------------------------------|------------------------------|--------------|-------------------|-------------------------------|--------------------------------|---------|----------|-----------------|
|            | 2021 COA Elementary K-5                     |                              |              |                   |                               |                                |         |          |                 |
| hboard Stu | udent Info Attendance Grades                | Test Scores Chang            | ge Studen    | 1t                |                               |                                |         |          |                 |
|            |                                             | Welco                        | me to the A  | Aeries Portal for |                               |                                |         |          |                 |
|            | W                                           | ould you like to receive wee | kly emails o | on the status or  | n each student you have acces | s to? Modify                   |         |          |                 |
|            |                                             |                              |              |                   |                               |                                |         |          |                 |
| lass Summ  | nary                                        |                              |              |                   |                               |                                | 🔳 Shov  | v Legend | Options 🗸       |
| Teacher    | Gradebook                                   |                              | Mark         | Trend             | Missing Assignment            | Past 5 Days<br>M T., W T., F., | Website | Meeting  | Last<br>Updated |
| AillerN 4  | ELA- N. Miller- T2 - Trimester 2            | -                            | -            |                   | 0                             |                                |         |          | Dec 11          |
| AillerN 4  | Master Template - Year                      | (                            |              |                   | 0                             |                                |         |          | Jan 01          |
| AillerN 4  | Math- N. Miller- T2 - Trimester 2           | · · ·                        | EC )         |                   | 0                             | 17 MB 2 8 12                   |         |          | Dec 09          |
| AillerN 4  | Science- N. Miller- T2 - Trimester 2        |                              | /            |                   | 0                             |                                |         |          | Jan 01          |
| AillerN 4  | Social Studies- N. Miller- T2 - Trimester 2 |                              |              |                   | 0                             | : 12 2 2 2 2                   |         |          | Jan 01          |

4. If you select the content area, you should see this.

| 2020-2021 COA Elementary K-5                                                                                                    | Menter and the first                                       |
|----------------------------------------------------------------------------------------------------|------------------------------------------------------------|
| Dashboard Student Info Attendance Grades Test Scores Change Student                                                                                                    |                                                            |
| Gradebook Details                                                                                                    | Ð                                                          |
| 9                                                                                                    | General Contact Addt'l Info Programs <b>0</b> User Codes 🗸 |
| 0- Math- N. Miller- T2- Trimester 2 11/5/2020 - 2/24/ 🔻                                                                                                    |                                                            |
| Options: View: Assignments Standards Show only missing assignments Print   MillerN 4 Nicole.Miller@GCCCharters.org                                                                                                    |                                                            |
| 1 - Subtraction Assessment Score      Math  4<br>Date Completed: 11/10/2020 Due Date: 12/10/2020 Grading Complete: False    Date Assigned: 12/09/2020 Due Time:                                                           |                                                            |
| Totals                                                                                                    |                                                            |
| Category Summative Pts Summative Avg (100%) Formative Pts Formative Avg (0%) Overall Avg Mark     Math   4.00   4.00   0.00   0.00   EC     Total   EC     Standards not counted toward Overall Grade(1)   Transfer Grade |                                                            |
| veries Version 9.20.12.22                                                                                                    | Copyright © 1995-2021 Aeries Software. All Rights Reserv   |
| This is the assignment.                                                                                                    |                                                            |
| This is the number that represents the grade                                                                                                    |                                                            |

4 = Excelling (EX), 3 = Mastery (MA), 2 = Progressing (PR), and 1 = Struggling (SR)

5. To see all Gradebooks or old grades, select the Gradebook

| nboard Stude  | ent Info Attendance             | Grades Test Scores Change Student             |                       |                       |                    |                                  |               |         |                 |
|---------------|---------------------------------|-----------------------------------------------|-----------------------|-----------------------|--------------------|----------------------------------|---------------|---------|-----------------|
|               |                                 | Gradebook                                     | Welcome to the Aeries | Portal for W. Matthew | Raley              |                                  |               |         |                 |
| Class Summary |                                 | Gradebook Details                             |                       |                       |                    |                                  | 🔳 Show Legend |         | Options ~ ^     |
| Teacher       |                                 | Report Card History                           | Mark                  | Trend                 | Missing Assignment | Past 5 Days<br>M. T., W. T., F., | Website       | Meeting | Last<br>Updated |
| illerN 4      | ELA- N. Miller- T2 - Trimeste   | Grades                                        |                       |                       | 0                  | M. 1 W. 1 F                      |               |         | Dec 11          |
| lerN 4        | Master Template - Year          | Grade History                                 |                       |                       | 0                  |                                  |               |         | Jan 01          |
| lerN 4        | Math- N. Miller- T2 - Trime:    | Grade History                                 | EC                    |                       | 0                  |                                  |               |         | Dec 09          |
| llerN 4       | Science- N. Miller- T2 - Trin   | Standards Based Progress Dashboard            |                       |                       | 0                  |                                  |               |         | Jan 01          |
| llerN 4       | Social Studies- N. Miller- T2 - | Inmester z                                    |                       |                       | 0                  |                                  |               |         | Jan 01          |
|               |                                 | 01/08/2021                                    |                       |                       |                    |                                  |               |         |                 |
|               | nt                              | 01/08/2021                                    |                       |                       | Display: Day       |                                  |               |         |                 |
| ● Add New Eve | ent                             | 01/08/2021 🛱<br>You have no events for this a | late                  |                       |                    |                                  |               |         |                 |

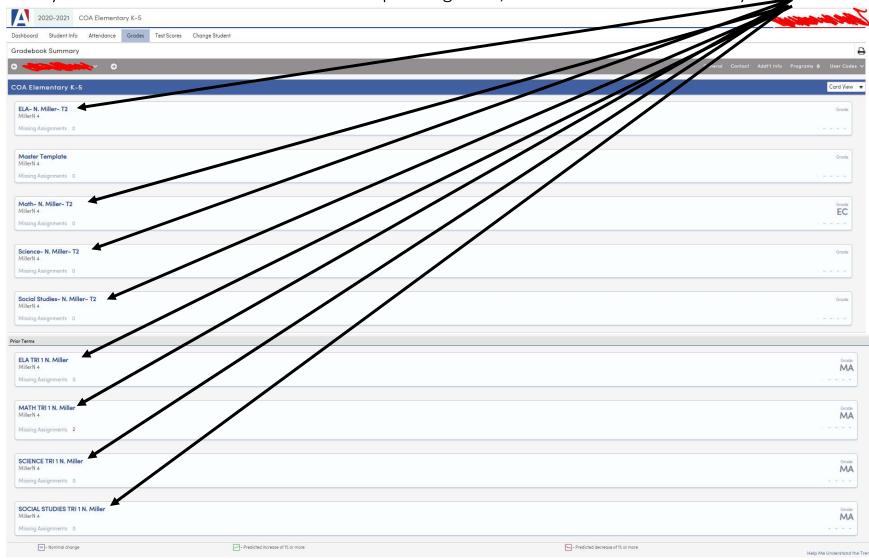

6. Now you will see all Gradebooks. The view specific grades, select the Gradebook that you want